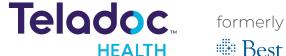

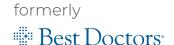

Already registered? Sign in now

# Set up your Teladoc Health account in 4 easy steps

Best Doctors is now Teladoc Health. Download the app or go online to initiate a case anytime, anywhere.

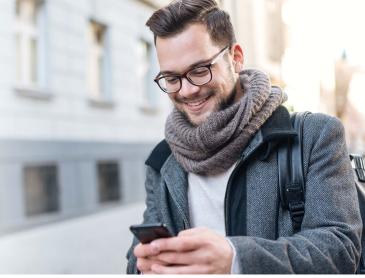

## 1. Set up your account

Once you have downloaded the App, select "Set up your account" or click **here** to go online.

### 2. Enter basic contact information

Provide some information about yourself to confirm your eligibility. We'll confirm we found your benefits and you'll continue creating your account.

## 3. Select "I have a promo code"

Enter the promo code: NavTeladoc

#### 4. Create your account

Enter your address and phone number, create a username and password, pick security questions and agree to terms and conditions.

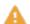

If you have previously used Best Doctors, make sure you register your Teladoc account with the same email address.

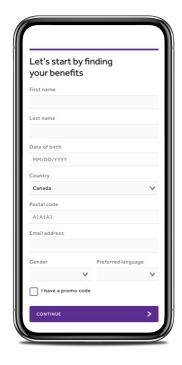

## Download the app or go online to initiate a case

Already registered? Sign in now | Or call 1-877-419-2378

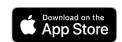

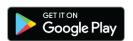